# **BAB IV HASIL DAN PEMBAHASAN**

# **4.1. Hasil Penelitian**

# **4.1.1. Hasil Tampilan Pengguna (***User Interface***)**

1. *Login* 

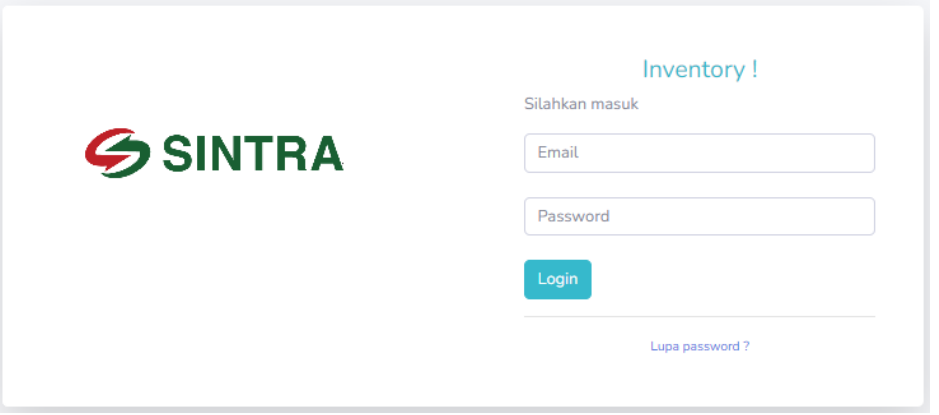

Gambar 4. 1 Tampilan *Login*

Gambar 4.1 di atas merupakan hasil tampilan halaman *login* dari *website* yang telah dirancang. Halaman login ini dipergunakan untuk membedakan akses berdasarkan *level* penggunanya. Dalam *website* ini memiliki database user sebanyak 4 akun yaitu *admin warehouse, admin qc, admin purchase,* dan *user manager.* 

# 2. *Dashboard*

| Inventory.site<br>٠<br>$\checkmark$             | $\times$                             | <b>O</b> New Tab         |                   | $x +$                   |                |                                      |                        |                    |                  |                                                                | $\sigma$<br>-               | $\times$            |
|-------------------------------------------------|--------------------------------------|--------------------------|-------------------|-------------------------|----------------|--------------------------------------|------------------------|--------------------|------------------|----------------------------------------------------------------|-----------------------------|---------------------|
| C                                               | et sintra.estutech.com/administrator |                          |                   |                         |                |                                      |                        |                    |                  | Q ☆                                                            | ≡r<br>$\blacksquare$<br>ίÉ. |                     |
| <b>INVENTORY.SITE</b><br>e<br>will.             |                                      |                          |                   |                         |                |                                      |                        |                    |                  |                                                                | <b>WH</b>                   | <b>R</b>            |
| <b>@</b> Dashboard                              | <b>BARANG MASUK</b>                  |                          |                   | <b>BARANG KELUAR</b>    |                |                                      | <b>STOK BARANG ALL</b> |                    |                  | NOTIFIKASI APPROVE                                             |                             |                     |
| COMPONENT<br><b>12 Master</b><br>- 5            | 2 Item<br>2024-01-24                 |                          | ÷                 | 2 Item<br>2024-01-24    |                | $\odot$                              | 4 Item<br>2024-01-24   | Ê                  | $\Omega$         | 2024-01-24                                                     | ≏                           |                     |
| <b>C</b> Informasi<br>$\rightarrow$<br>SETTINGS |                                      | <b>Data Barang Masuk</b> |                   |                         |                |                                      |                        |                    |                  |                                                                | Tambah                      |                     |
| C Settings<br>$\rightarrow$<br>© Logout         |                                      | Search For Nama Barang   |                   |                         |                |                                      |                        |                    |                  |                                                                | $\mathbf{Q}$                |                     |
|                                                 | $No$ <sup>1</sup>                    | Kode                     | <b>NPPB</b><br>TI | Tanggal<br>TI.<br>Masuk | Kode<br>Barang | Nama Barang                          | Jumlah<br>Kedatangan   | Jumlah<br>Diterima | Jumlah<br>Reject | ti.<br>Suplier                                                 | Status                      |                     |
|                                                 | $\mathbf{1}$                         | E1                       | 20240124014101    | 2024-01-24<br>01:41:29  | E1             | Baut + Mur M10 x<br>30 <sub>1</sub>  | 5000                   | 5000               | $\overline{0}$   | PT. Sinar Laut<br>Mandiri                                      | <b>OK TEST</b>              |                     |
|                                                 | $\overline{2}$                       | C2                       | 20240124013928    | 2024-01-24<br>01:39:41  | C2             | <b>Cat Primer Grev</b>               | 50                     | 50                 | $\circ$          | PT. Kebavoran<br>Warna Prima                                   | <b>OK TEST</b>              |                     |
|                                                 | $\overline{\mathbf{3}}$              | $\overline{B}$           | 20240123225351    | 2024-01-23<br>22:55:23  | B1             | Silicon Steel<br>B20P080 x 160<br>mm | 680                    | 680                | $\circ$          | PT. Kindai<br>Technology                                       | <b>OK TEST</b>              |                     |
|                                                 | $\Delta$                             | A                        | 20240123223641    | 2024-01-23<br>22:45:33  | A1             | Radiator 1.0t x<br>130w x 600L - 17P | 50                     | 50                 | $\circ$          | PT. Delta Fin                                                  | OK TEST                     |                     |
|                                                 |                                      |                          |                   |                         |                |                                      |                        |                    |                  | <b>Activate Windows</b><br>Go to Settings to activate Windows. |                             | $\bar{\phantom{a}}$ |

Gambar 4. 2 Tampilan *Dashboard*

Gambar 4.2 di atas merupakan tampilan *dashboard* atau halaman utama setelah *login* berhasil. Pada halaman *dashboard* hanya terdapat data barang masuk, dan jumlah notifikasi.

## 3. Data *User*

| <b>A</b> Inventory.site<br>$\checkmark$               | $\times$ +                       |                   |                   |                      |                               |               |                                                         | $\mathbf{\times}$<br>σ              |
|-------------------------------------------------------|----------------------------------|-------------------|-------------------|----------------------|-------------------------------|---------------|---------------------------------------------------------|-------------------------------------|
| С                                                     | 25 sintra.estutech.com/data_user |                   |                   |                      |                               |               | ◎ ☆                                                     | Ξſ<br>$\Box$<br>- :<br>$\mathbf{r}$ |
| <b>INVENTORY SITE</b><br>e<br><b>WH</b>               |                                  |                   |                   |                      |                               |               |                                                         | WH ®                                |
| <b><i>O</i></b> Dashboard                             | Data User                        |                   |                   |                      |                               |               |                                                         | Tambah                              |
| <b>COMPONENT</b><br><b>C</b> Master<br>$\sim$         | Search For NIK                   |                   |                   |                      |                               |               |                                                         | $\mathbf{Q}$                        |
| <b>MASTER:</b><br>Data User                           | 11<br>No                         | TI.<br><b>NIK</b> | Nama<br>TI.       | TI<br>Email          | No HP<br>TI.                  | TI.<br>Level  | <b>Waktu Aktivasi</b><br>TI.                            | Action<br>71                        |
| Data Suplier                                          | $\mathbf{1}$                     | 1334              | <b>MANAGER</b>    | manager@gmail.com    | 085786455855                  | user          | 2024-01-09 09:09:15                                     | 70                                  |
| Data Barang                                           | $\overline{2}$                   | 23232323          | <b>WH</b>         | wh@gmail.com         | 089668373335                  | administrator | 2024-01-15 20:24:56                                     | 7∎                                  |
| <b>Ct</b> Informasi<br>$\rightarrow$                  | $\overline{\mathbf{3}}$          | 2431              | ADMIN QC          | admingc@gmail.com    | 0853233244                    | admin_gc      | 2024-01-09 09:06:52                                     | ∞⊡                                  |
| <b>SETTINGS</b><br><b>C</b> Settings<br>$\rightarrow$ | $\overline{4}$                   | 3423432423        | <b>PURCHASING</b> | purchasing@gmail.com | 085786455855                  | admin_wh      | 2024-01-15 20:38:06                                     | $\sqrt{1}$                          |
| © Logout                                              |                                  |                   |                   |                      |                               |               |                                                         |                                     |
|                                                       |                                  |                   |                   |                      |                               |               |                                                         |                                     |
|                                                       |                                  |                   |                   |                      | Copyright © Your Website 2021 |               | Activate Windows<br>Go to Settings to activate Windows. |                                     |

Gambar 4. 3 Tampilan Data *User*

Gambar 4.3 di atas merupakan tampilam halaman data *user* guna untuk mengelola, merubah ataupun dapat menambahkan *user* terbaru. Halaman data *user* ini hanya berisi data-data *supplier*.

4. Tambah *User* / *Form* Registrasi

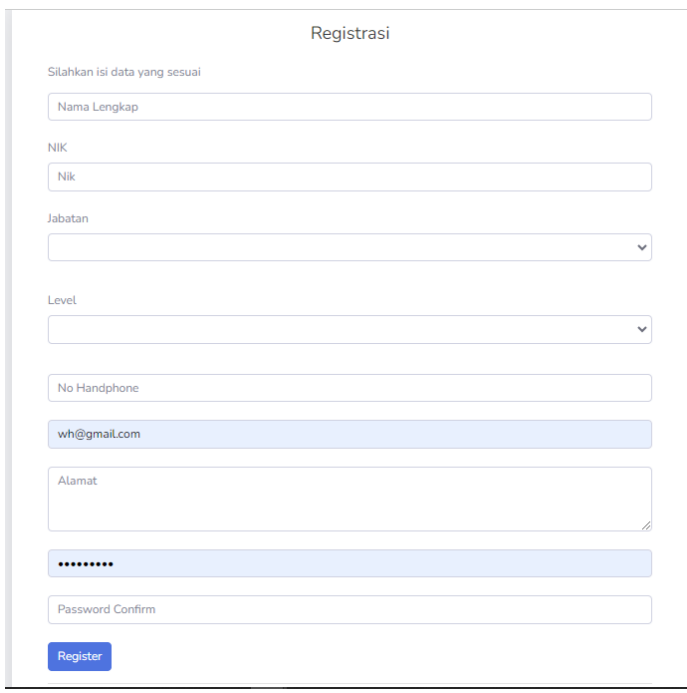

Gambar 4. 4 Tampilan *Form* Registrasi

Gambar 4.4 di atas merupakan tampilan halaman *form* registrasi pada *menu* data *user*. Halaman ini dipergunakan untuk menambahkan pengguna baru.

# 5. Verifikasi *Email*

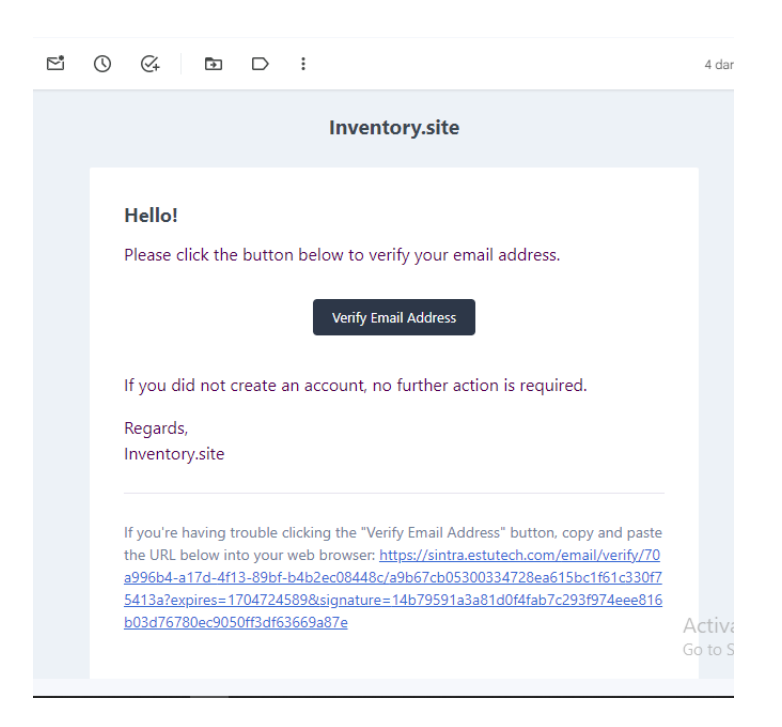

Gambar 4. 5 Tampilan Verifikasi *Email*

Gambar 4.5 merupakan tampilan halaman verifikasi *email* jika sudah mengisi semua data pada *form* registrasi. Hal ini untuk menjaga kerahasian dan keamanan data.

6. Data *Supplier*

| <b>INVENTORY.SITE</b><br>e<br><b>WH</b> |      |                         |                           |     |                         |                     | WH ®               |
|-----------------------------------------|------|-------------------------|---------------------------|-----|-------------------------|---------------------|--------------------|
| <b>@</b> Dashboard                      |      | <b>Data Suplier</b>     |                           |     |                         |                     | Tambah             |
| сомромент<br><b>Q</b> Master            | u    | Search For Nama Suplier |                           |     |                         |                     |                    |
| MASTER:<br>Data User                    |      | No<br>T.L.              | Nama Suplier              | T.L | $11 -$<br><b>Dibuat</b> | Diupdate            | T.L. Action<br>T.L |
| Data Suplier                            |      | $\mathbf{1}$            | PT. Tong Cheng            |     | 2024-01-23 22:16:02     | 2024-01-23 22:16:02 | $\blacksquare$     |
| Data Barang                             |      | $\overline{2}$          | CV. Sinar Sakti Gemilang  |     | 2024-01-23 22:16:19     | 2024-01-23 22:16:19 | $\blacksquare$     |
| <b>Ct</b> Informasi                     | $\,$ | 3                       | PT. Kindai Technology     |     | 2024-01-23 22:17:02     | 2024-01-23 22:17:02 | $\blacksquare$     |
| <b>SETTINGS</b><br><b>C</b> Settings    | $\,$ | $\boldsymbol{A}$        | PT. Kebayoran Warna Prima |     | 2024-01-23 22:17:25     | 2024-01-23 22:17:25 | $\blacksquare$     |
| C Logout                                |      | 5                       | PT. Sinar Laut Mandiri    |     | 2024-01-23 22:15:47     | 2024-01-23 22:15:47 | $\blacksquare$     |
|                                         |      | 6                       | PT. Delta Fin             |     | 2024-01-23 22:16:41     | 2024-01-23 22:16:41 | $\blacksquare$     |

Gambar 4. 6 Tampilan Data *Supplier*

Gambar 4.6 merupakan tampilan halaman data *supplier* pada *website*. Hal ini dipergunakan untuk mengelola data-data *supplier*.

7. Tambah *Supplier / Form Supplier*

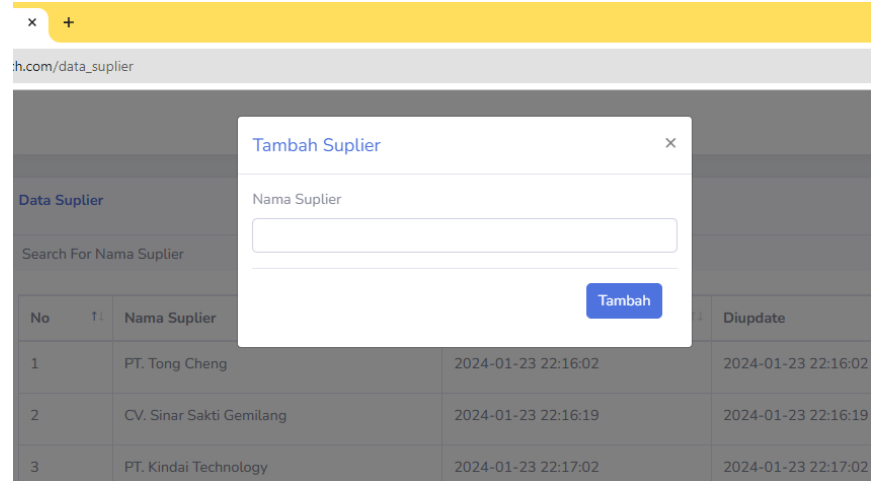

Gambar 4. 7 Tampilan *Form Supplier*

Gambar 4.7 merupakan tampilan halaman *form supplier*, pada *form* ini digunakan untuk menambahkan nama *supplier* terbaru.

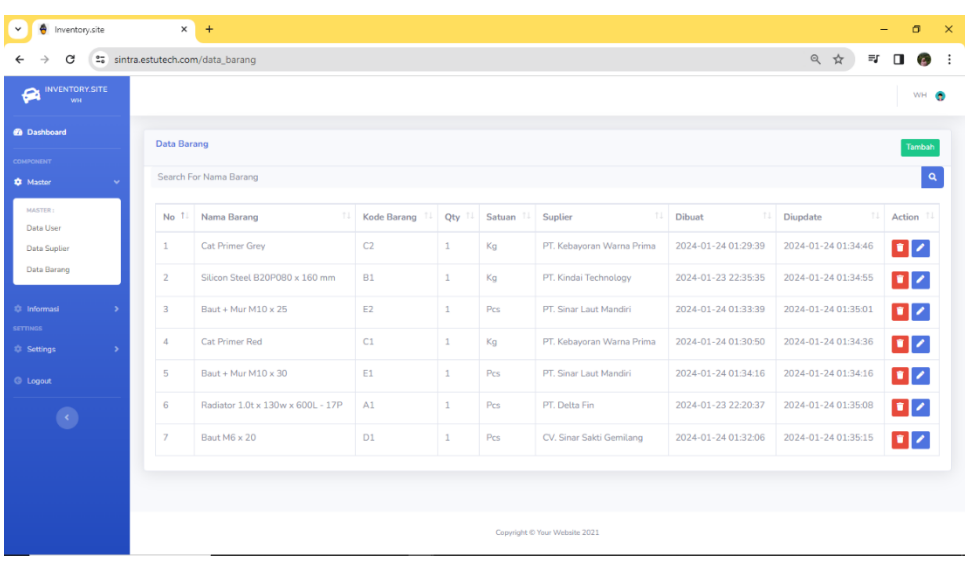

#### 8. Data Barang

Gambar 4. 8 Tampilan Data Barang

Gambar 4.8 merupakan tampilan halaman data barang, pada halaman ini dipergunakan untuk mengelola data barang yang belum masuk dalam sistem. Halaman ini berisi jenis barang dan spesifikasinya saja.

9. *Form* Tambah Barang

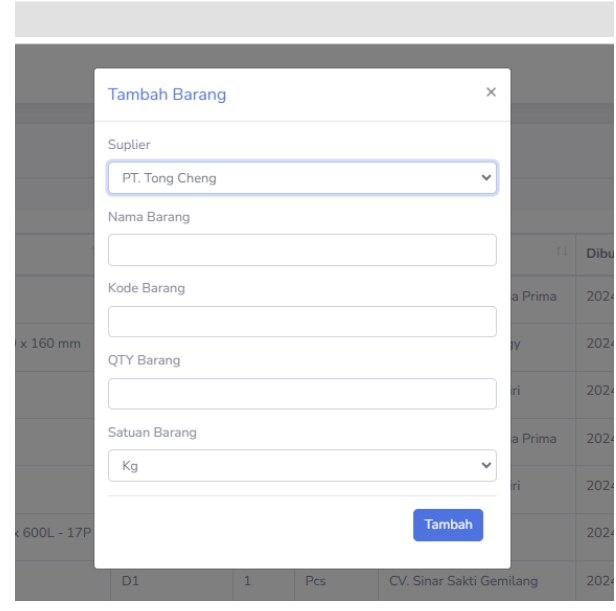

Gambar 4. 9 Tampilan *Form* Tambah Barang

Gambar 4.9 di atas merupakan tampilan halaman *form* tambah barang yang dipergunakan untuk menambahkan data-data barang terbaru. Dalam *form* tambah barang ini pada kode barang tidak boleh sama, jika terjadi kesamaan dalam kode barang maka data tidak masuk dalam sistem.

#### 10. Stok Barang

| INVENTORY SITE<br>e                                   |                   |                                   |    |          |                  |                             |                  |                           |    |                  | WH ®                  |  |
|-------------------------------------------------------|-------------------|-----------------------------------|----|----------|------------------|-----------------------------|------------------|---------------------------|----|------------------|-----------------------|--|
| <b>O</b> Dashboard                                    |                   | Data Stok Barang Terkini          |    |          |                  |                             |                  |                           |    |                  |                       |  |
| <b>COMPONENT</b><br><b>D</b> Master<br>$\mathcal{S}$  |                   | Search For Nama Barang            |    |          |                  |                             |                  |                           |    |                  | Cetak<br>$\mathbf{a}$ |  |
| <b>Q</b> Informasi<br>٠                               | $11 -$<br>No      | Nama Barang                       | 31 | Stok     | <b>Pemakaian</b> | <b>Sisa</b><br>$\mathbb{R}$ | Satuan<br>ш      | Suplier                   | 11 | Keterangan       |                       |  |
| <b>INFORMASE</b><br>Stok Terkini                      | 1                 | Baut + Mur M10 x 30               |    | 5000     | 1000             | 4000                        | 1 Pcs            | PT, Sinar Laut Mandini    |    | <b>Terrette</b>  |                       |  |
| Barang Masuk<br>Barang Keluar                         | $\mathbf{2}$      | Baut + Mur M10 x 25               |    | $\alpha$ | $\alpha$         | $\circ$                     | $1$   $Pcs$      | PT, Sinar Laut Mandiri    |    | <b>Habit</b>     |                       |  |
| Pengajuan Produksi                                    | $\overline{3}$    | Baut M6 x 20                      |    | $\alpha$ | $\circ$          | $^{\circ}$                  | 1 Pcs            | CV. Sinar Sakti Gemilang  |    | Habiti           |                       |  |
| <b>SETTIMOR</b><br><b>Q</b> Settings<br>$\rightarrow$ | 4                 | Cat Primer Red                    |    | O.       | $\alpha$         | $\sigma$                    | 1 Kq             | PT, Kebayoran Warna Prima |    | <b>Hobis</b>     |                       |  |
| C Logout                                              | $\overline{5}$    | Cat Primer Grey                   |    | 50       | 15               | 35                          | 11Kg             | PT, Kebayoran Warna Prima |    | <b>Terrestie</b> |                       |  |
|                                                       | 6                 | Silicon Steel B20P080 x 160 mm    |    | 690      | $\alpha$         | 690                         | 11K <sub>0</sub> | PT. Kindai Technology     |    | <b>Ternedia</b>  |                       |  |
|                                                       | $\overline{\tau}$ | Radiator 1.0t x 130w x 600L - 17P |    | 50       | 10               | 40                          | 11Pcs            | PT. Delta Fin             |    | <b>Tartestia</b> |                       |  |

Gambar 4. 10 Tampilan Stok Barang

Gambar 4.10 tampilan halaman stok barang terupdate, pada halaman ini dapat dipergunakan untuk mengetahui jumlah stok barang masih tersedia ataupun tidak. Dalam halaman ini juga memiliki 3 keterangan yaitu habis, segera pengajuan, dan tersedia ini gunakan untuk mengetahui status stok barang. Jika stok mulai habis akan ada keterangan "segera pengajuan" begitu jika stok sudah tidak ada maka keterangan "Habis".

11. Barang Masuk

| INVENTORY.SITE<br>G<br><b>WH</b>                 |                |                          |                    |                        |                |                                         |                            |                    |                  |                              |                | WH O           |
|--------------------------------------------------|----------------|--------------------------|--------------------|------------------------|----------------|-----------------------------------------|----------------------------|--------------------|------------------|------------------------------|----------------|----------------|
| <b>@</b> Dathboard                               |                | <b>Data Barang Masuk</b> |                    |                        |                |                                         |                            |                    |                  |                              | Tambah         | Cetak          |
| сомпомент<br>C Master<br>$\rightarrow$           |                | Search For Nama Barang   |                    |                        |                |                                         |                            |                    |                  |                              |                | $\pmb{\alpha}$ |
| <b>Q</b> Informaci<br>$\checkmark$<br>INFORMASI: | No 1           | Kode                     | <b>NPPB</b><br>111 | Tanggal<br>T1<br>Masuk | Kode<br>Barang | Nama Barang 11                          | Jumlah<br>Kedatangan<br>11 | Jumlah<br>Diterima | Jumlah<br>Reject | T.L<br>Suplier               | <b>Status</b>  | Action         |
| Stok Terkini<br><b>Barang Masuk</b>              | $\mathbf{1}$   | E1                       | 20240124014101     | 2024-01-24<br>01:41:29 | E1             | Baut + Mur M10<br>$\times 30$           | 5000                       | 5000               | $\circ$          | PT. Sinar Laut<br>Mandiri    | <b>OK TEST</b> | ŗ              |
| Barang Keluar<br>Pengajuan Produksi              | $\overline{2}$ | C2                       | 20240124013928     | 2024-01-24<br>01:39:41 | C2             | Cat Primer Grey                         | 50                         | 50                 | $\theta$         | PT. Kebayoran<br>Warna Prima | <b>OK TEST</b> | ŗ              |
| <b>SETTINGS</b><br>C Settings<br>$\,$            | $\overline{3}$ | B                        | 20240123225351     | 2024-01-23<br>22:55:23 | <b>B1</b>      | Silicon Steel<br>B20P080 x 160<br>mm    | 680                        | 680                | $\circ$          | PT. Kindai<br>Technology     | <b>OK TEST</b> | ņ              |
| C Logout<br>$\bullet$                            | $\Delta$       | A                        | 20240123223641     | 2024-01-23<br>22:45:33 | A1             | Radiator 1.0t x<br>130w x 600L -<br>17P | 50                         | 50                 | $\circ$          | PT. Delta Fin                | <b>OK TEST</b> | ŗ              |

Gambar 4. 11 Tampilan Barang Masuk

Pada gambar 4.11 merupakan tampilan halaman barang masuk, halaman ini digunakan untuk mengelola barang masuk dari *supplier*. Didalam halaman ini memiliki status pemeriksaan yang dilakukan oleh petugas *quality control* jika barang masih pada tahap pemeriksaan. Jika barang bebas dari pemeriksaan status barang tidak harus menunggu konfirmasi pada bagian *quality control*. Dalam kolom status barang tersebut ada 3 pilihan *AT QC, WAITING*, dan *OK TEST*.

12. *Form* Tambah Barang Masuk

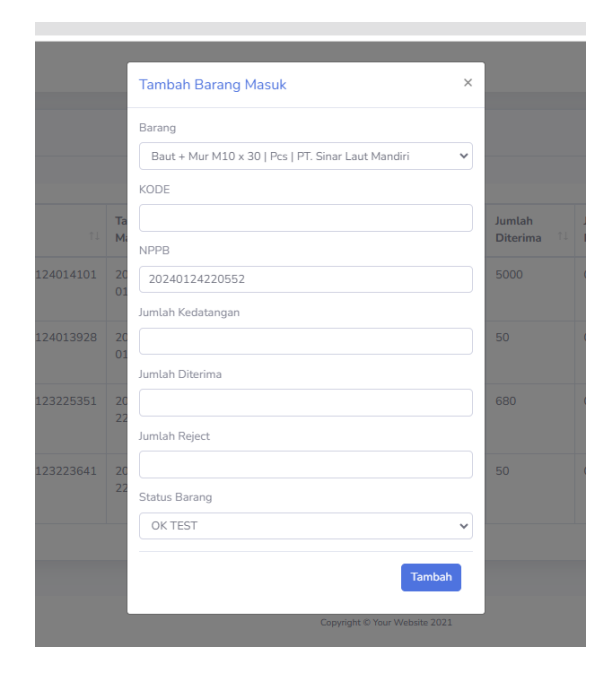

Gambar 4. 12 Tampilan *Form* Tambah Barang Masuk

Gambar 4.12 di atas merupakan tampilan halaman *form* tambah barang masuk dari *supplier*. Dalam *form* tambah barang masuk ini pada kode barang disesuaikan dengan nama kategori nama ataupun spesifikasi barang,

#### 13. Barang Keluar

| <b>O</b> Inventory.site<br>$\checkmark$               | $\times$<br>$+$  |                                           |                                   |                               |                      |                   |             |                | $\times$<br>$\sigma$ |
|-------------------------------------------------------|------------------|-------------------------------------------|-----------------------------------|-------------------------------|----------------------|-------------------|-------------|----------------|----------------------|
| С                                                     |                  | et sintra.estutech.com/data barang keluar |                                   |                               |                      |                   |             | Q ☆            |                      |
| <b>INVENTORY.SITE</b><br>e<br><b>WH</b>               |                  |                                           |                                   |                               |                      |                   |             |                | WH ®                 |
| <b>@</b> Dashboard                                    |                  | Data Barang Keluar                        |                                   |                               |                      |                   |             |                | Cetak                |
| <b>COMPONENT</b><br><b>C</b> Master<br>$\rightarrow$  |                  | Search For Nama Departemen                |                                   |                               |                      |                   |             |                | $\mathbf{Q}$         |
| <b>C</b> Informasi<br>$\rightarrow$                   | No 1             | <b>Tanggal Masuk</b><br>TL.               | 11.1<br>Nama Barang               | Jumlah 11                     | Satuan <sup>[]</sup> | Nama Pengajuan 11 | T1<br>Dept. | Status 11      | Action 11            |
| <b>SETTINGS</b><br><b>C</b> Settings<br>$\rightarrow$ | $\mathbf{1}$     | 2024-01-24 01:44:33                       | Baut + Mur M10 x 25               | 5000                          | Pcs                  | Dwi               | Werehouse   | <b>WAITING</b> | $\blacksquare$       |
| <b>C</b> Logout                                       | $\overline{2}$   | 2024-01-24 01:38:12                       | Cat Primer Grey                   | 15                            | Kg                   | Budi              | Painting    | <b>DONE</b>    | $\blacksquare$       |
|                                                       | 3                | 2024-01-24 01:36:49                       | Baut + Mur M10 x 30               | 1000                          | Pcs                  | Kolil             | Coil        | <b>DONE</b>    | $\blacksquare$       |
|                                                       | $\boldsymbol{4}$ | 2024-01-23 22:48:32                       | Radiator 1.0t x 130w x 600L - 17P | 10                            | Pcs                  | Bambang           | Assembly    | <b>DONE</b>    | $\bullet$            |
|                                                       |                  |                                           |                                   |                               |                      |                   |             |                |                      |
|                                                       |                  |                                           |                                   |                               |                      |                   |             |                |                      |
|                                                       |                  |                                           |                                   |                               |                      |                   |             |                |                      |
|                                                       |                  |                                           |                                   | Copyright © Your Website 2021 |                      |                   |             |                |                      |

Gambar 4. 13 Tampilang Barang Keluar

Pada gambar 4.13 merupakan tampilan halaman barang keluar, halaman ini digunakan untuk mengelola barang keluar dari pengajuan produksi atau permintaan barang untuk produksi. Didalam halaman ini memiliki status pemeriksaan yang dilakukan oleh petugas *warehouse* jika barang masih tersedia ataupun stok habis. Jika barang permintaan stok tidak tersedia maka butuh pengajuan barang terlebih dahulu sebelum mengganti status barang. Dalam kolom status barang tersebut ada 3 pilihan *DONE, ORDERED,* dan *WAITING*.

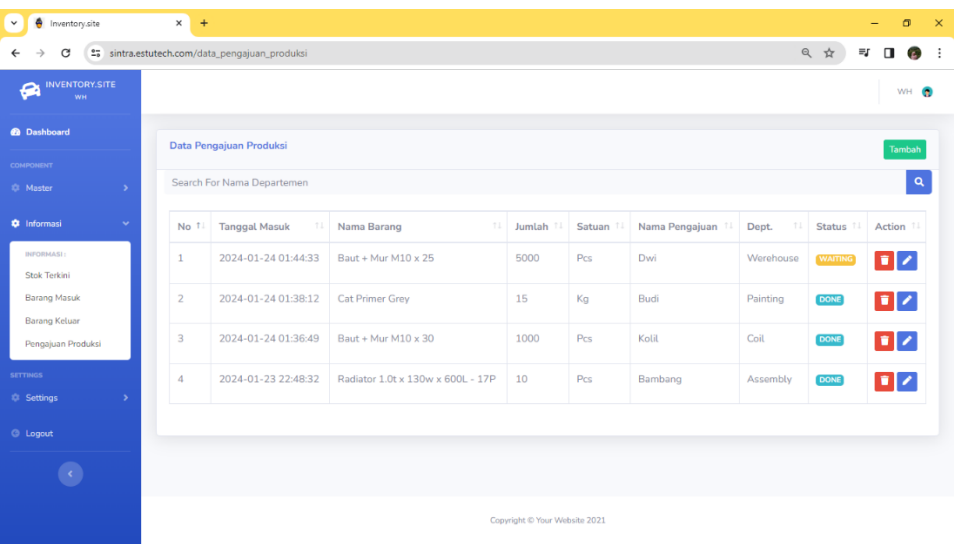

#### 14. Pengajuan Produksi / Permintaan Barang

Gambar 4. 14 Tampilan Permintaan Barang

Pada gambar 4.14 merupakan tampilan halaman Pengajuan Barang Produksi jika ada pengambilan ataupun permintaan barang ke *warehouse*, halaman ini digunakan untuk mengelola permintaan barang. Didalam halaman ini memiliki status pemeriksaan yang dilakukan oleh petugas *warehouse* jika barang masih tersedia ataupun stok habis. Jika barang permintaan stok tidak tersedia maka butuh pengajuan barang terlebih dahulu ke bagian *purchase* dan akan dikelola oleh *purchase* sebelum mengganti status barang. Dalam kolom status barang tersebut ada 3 pilihan *DONE, ORDERED,* dan *WAITING* yang hanya bisa diganti pada menu barang keluar.

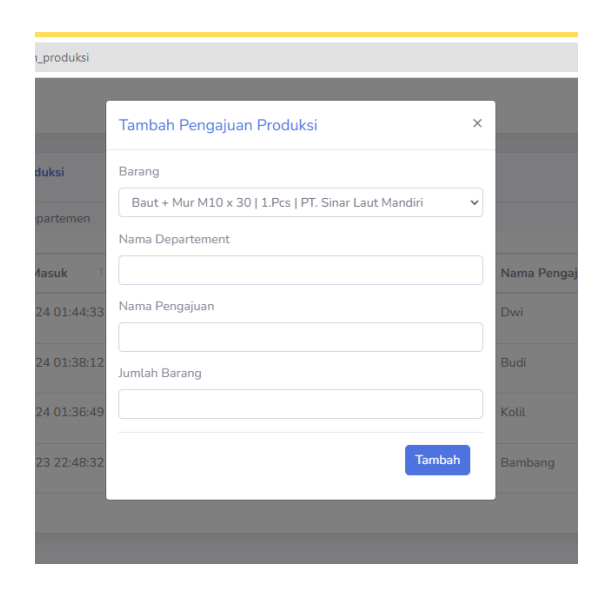

Gambar 4. 15 Tampilan *Form* Tambah Pengajuan Barang

Pada gambar 4.15 merupakan tampilan *form* pengajuan barang jika ada permintaan barang dari departemen lain ke *warehouse*.

16. *Approve Quality Control / Edit*

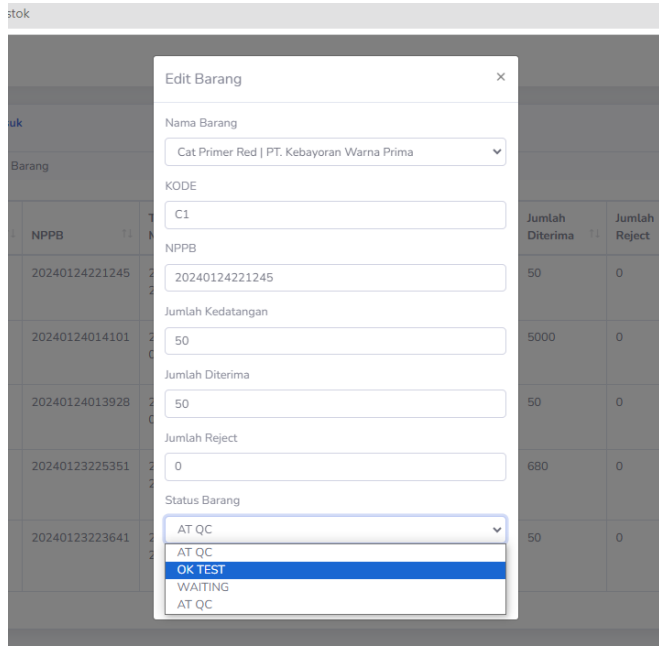

Gambar 4. 16 Tampilan *Approve Quality Control*

Gambar 4.16 merupakan tampilah halaman *form approve* dari departemen *quality control*, *form* ini ada pada *edit* pada halaman barang masuk *user* departemen *quality control.* Didalam halaman ini petugas *quality control* wajib melakukan pemeriksaan jika terdapat barang bahan baku yang butuh pemeriksaan. Jika barang bebas dari pemeriksaan status barang tidak harus menunggu konfirmasi pada bagian *quality control*, hal itu dapat dilakukan oleh *staff warehouse*. Dalam kolom status barang tersebut ada 3 pilihan *AT QC, WAITING, dan OK TEST,* maksud dari ketiga status tersebut yaitu :

- 1. *AT QC* berarti barang masih ada pada petugas *quality control*.
- 2. *WAITING* berarti barang masih pada tahap pemeriksaan oleh petugas *quality control*.
- 3. *OK TEST* berarti barang yang sudah diperiksa lolos dalam pemeriksaan petugas *quality control*.

#### 17. *Form Aprrove Purchase / Edit*

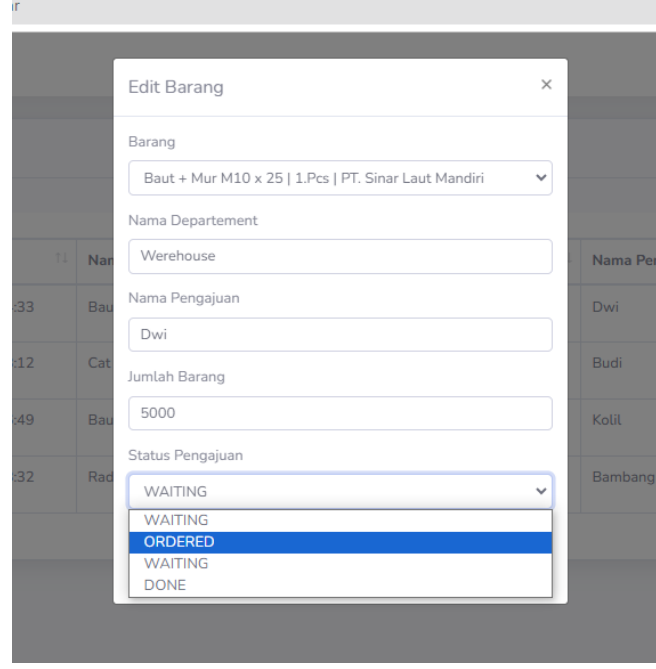

Gambar 4. 17 Tampilan *Approve Purchasae*

Pada gambar 4.17 merupakan tampilan halaman *form approve* dari departemen *purchase*, *form* ini ada pada *edit* pada halaman barang keluar dari user departemen *purchase*. *Staff purchase* hanya dapat mengedit atau approve jika ada permintaan barang produksi yang diajukan oleh *staff warehouse*. Dalam kolom status barang tersebut ada 3 pilihan *DONE, ORDERED,* dan *WAITING,* maksud dari ketiga status tersebut yaitu :

- 1. *Done* berarti jika barang sudah diterima oleh pemohon permintaan barang.
- 2. *Ordered* berarti *staff purchase* sudah melakukan pembelian barang yang diajukan dan masih menunggu barang dari *supplier*.
- 3. *Waiting* berarti *staff purchase* masih pada tahap pembuatan *pre order* pada barang yang diajukan.
- 18. *Print Out*

| <b>O</b> Inventory.site<br>$\checkmark$ |               | $\times$                                 | $+$           |                                      |           |                              |                               |                |                                          |                        |                               |               |                                  |                 | $\overline{\phantom{0}}$ | σ                               | $\times$ |
|-----------------------------------------|---------------|------------------------------------------|---------------|--------------------------------------|-----------|------------------------------|-------------------------------|----------------|------------------------------------------|------------------------|-------------------------------|---------------|----------------------------------|-----------------|--------------------------|---------------------------------|----------|
| C                                       |               | 25 sintra.estutech.com/data_stok_terkini |               |                                      |           |                              |                               |                |                                          |                        |                               |               |                                  | ◎ ☆             | ≡Γ                       | $\Box$<br>$\mathbf{r}$          | $\vdots$ |
| <b>INVENTORY.SITE</b><br>€<br>ww.       |               |                                          |               |                                      |           | PT SINTRA SINARINDO ELEKTRIK | <b>Data Stok Barang</b>       |                |                                          |                        |                               | Print         | 1 sheet of paper                 |                 |                          | WH ®                            |          |
| <b>@</b> Dashboard                      |               |                                          | No.77         | Nama Barang<br>$\sim$                |           | Stok 11 Pemakaian            |                               | Sixa II Satuan | Suplier                                  | Keterangan             |                               | Destination   | Microsoft Print to PDF<br>$\tau$ |                 |                          |                                 |          |
|                                         |               |                                          |               | Bast + Nur M10 x<br>$33$             | 5000      | 1000                         | 4000                          | 11Pcs          | PT. Sinar Laut<br>Handini                | $\qquad \qquad \qquad$ |                               |               |                                  |                 |                          | $\operatorname{\mathsf{Cetak}}$ |          |
| сомионтит                               |               |                                          | i z           | Best + Nor M20 x                     | o.        | $\sim$                       | $\alpha$                      | 11P66          | PT Sinir List                            | $\equiv$               |                               |               | $\scriptstyle\star$              |                 |                          | $\mathbf{Q}$                    |          |
| 13 Master                               | $\rightarrow$ |                                          | s.            | 25<br>Bast M6 x 20                   | $\sim$    | $\Box$                       | O.                            | LIPes          | Handini<br>CV. Siner Sukti               | $\overline{C}$         |                               | Pages         | All                              |                 |                          |                                 |          |
| <b>C</b> Informasi                      | $\rightarrow$ |                                          | $\sim$        | Cat Primer Red                       | o.        | $\overline{\phantom{a}}$     | $\sigma$                      | 1160           | Genitang<br>PT. Fabevoran<br>Warna Prima | $\overline{C}$         |                               | Color         | $\tau$<br>Color                  |                 | Keterangan               | 11                              |          |
| <b>SETTINGS</b>                         |               |                                          | $\sim$        | Cat Primer Grey                      | 55        | 15                           | $35 -$                        | $11K_0$        | PT. Kebeyoran<br>Warna Prima             | $\Box$                 |                               |               |                                  | <b>Tersedia</b> |                          |                                 |          |
| <b>C</b> Settings                       | $\rightarrow$ |                                          | $\epsilon$    | Silican Steel<br>0207000 x 100 mm    | $000 - 0$ |                              | 650                           | 1150           | PT. Dodgi<br>Technology                  | $\equiv$               |                               | More settings | $\checkmark$                     |                 |                          |                                 |          |
| <b>C</b> Logout                         |               |                                          | $\rightarrow$ | Redistor 1.0t x<br>130w x 600L - 17P | sa.       | 10                           | $40-$                         | 11Pm           | FT. Data Fix                             | $\Box$                 |                               |               |                                  | <b>Habis</b>    |                          |                                 |          |
| $\langle \cdot \rangle$                 |               |                                          |               |                                      |           |                              | Copyright C Your Website 2311 |                |                                          |                        |                               |               |                                  | <b>Habis</b>    |                          |                                 |          |
|                                         |               |                                          |               |                                      |           |                              |                               |                |                                          |                        |                               |               |                                  | <b>Habis</b>    |                          |                                 |          |
|                                         |               |                                          |               |                                      |           |                              |                               |                |                                          |                        |                               |               |                                  |                 |                          |                                 |          |
|                                         |               |                                          |               |                                      |           |                              |                               |                |                                          |                        |                               |               |                                  | <b>Tersedia</b> |                          |                                 |          |
|                                         |               |                                          |               |                                      |           |                              |                               |                |                                          |                        |                               |               |                                  | <b>Torsedia</b> |                          |                                 |          |
|                                         |               |                                          |               |                                      |           |                              |                               |                |                                          |                        |                               |               |                                  | <b>Tersedia</b> |                          |                                 |          |
|                                         |               |                                          |               |                                      |           |                              |                               |                |                                          |                        |                               |               | Cancel<br>Print                  |                 |                          |                                 |          |
|                                         |               |                                          |               |                                      |           |                              |                               |                |                                          |                        | Copyright C Your Website 2021 |               |                                  |                 |                          |                                 |          |

Gambar 4. 18 Tampilan *Print Out*

Gambar 4.18 merupakan tampilan halaman jika ada data yang ingin di cetak atau *print out*.

### **4.2. Hasil Pengujian**

Pengujian sistem ini dilakukan untuk menjalani pengujian secara mandiri guna memastikan bahwa *program* yang telah dibuat minimalisasi bebas dari kesalahan (*bug*) saat menjalankan sistemnya dan sesuai dengan kebutuhan.

Proses Pengujian ini dilakukan dengan menggunakan *black box testing* merupakan teknik pengujian s*oftware* yang fokus pada spesifikasi fungsi-fungsi yang ada pada perangkat lunak yang dikembangkan. Proses *black box testing* dengan cara mencoba program yang telah dibuat dengan mencoba memasukkan data pada setiap *form*nya. [16]

*Black box testing* juga sering disebut pengujian berdasarkan fungsional atau spesifikasi dari aplikasi. *Black box* tidak mempelajari atau melakukan pemeriksaan *source code program*. Pengujian ini hanya didasarkan pada spesifikasi eksternal. Hanya melakukan pemeriksaan terhadap fungsionalitas aplikasi, pengamatan aspek-aspek dasar aplikasi yang digunakan untuk memeriksa apakah sudah sesuai dengan kebutuhan *stakeholder*. Salah satu teknik *Black Box Testing* adalah *Equivalence Partitions*. Teknik ini menguji berdasarkan masukan pada setiap menu dengan menginputkan masukan yang telah dikelompokkan berdasarkan fungsinya.[21]

Dalam proses pengujian memiliki langkah-langkah yang dilakukan dalam pengujian sistem, yaitu :

- 1. Menyiapkan komputer ataupun laptop yang sudah terhubung koneksi *internet*.
- 2. Membuka alamat *website* sistem inventory PT. Sintra Sinarindo Elektrik : <https://sintra.estutech.com/> .
- 3. Melakukan proses pengujian.
- 4. Mencatat hasil pengujian yang telah dilakukan.

# **4.2.1. Hasil** *Black Box Testing*

1. Pengujian *Login*

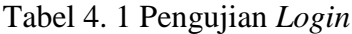

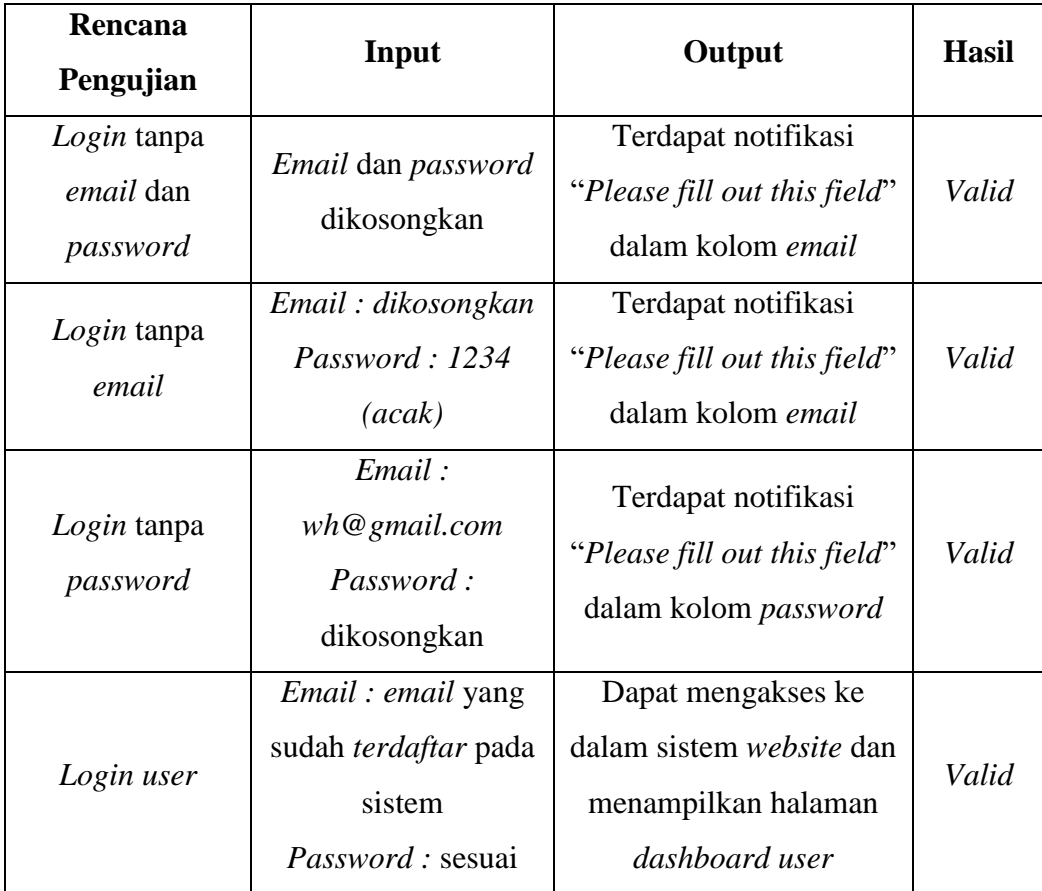

2. Pengujian Menu Pada Sistem

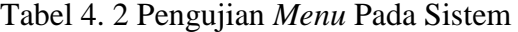

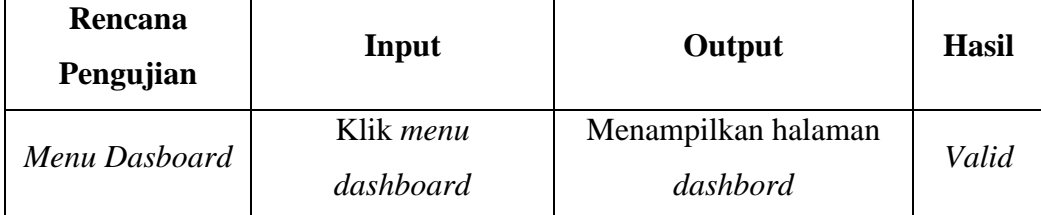

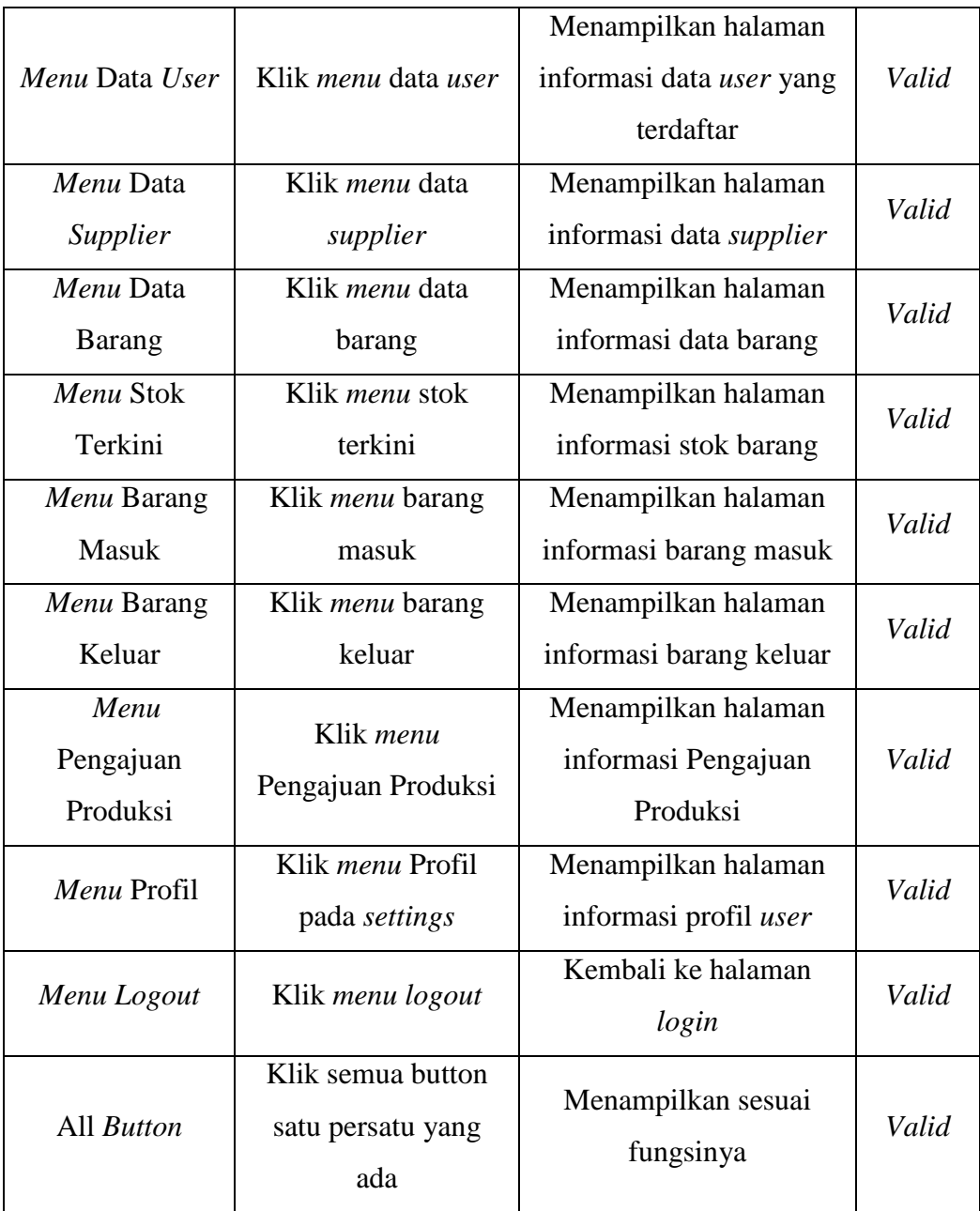

3. Pengujian Registrasi

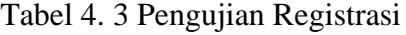

 $\sim$ 

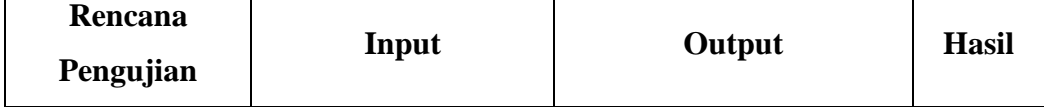

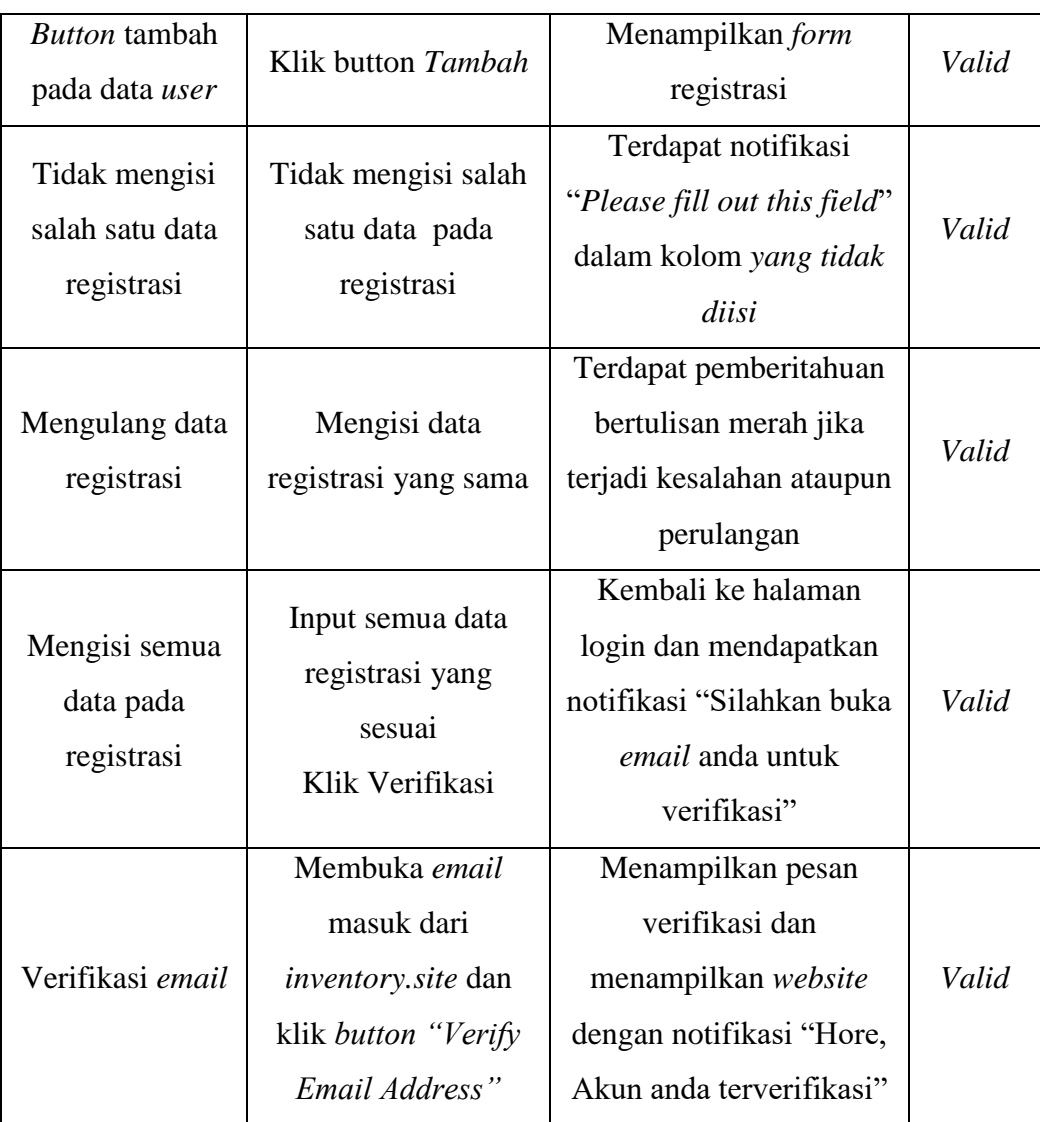

4. Pengujian *Input* Data

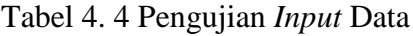

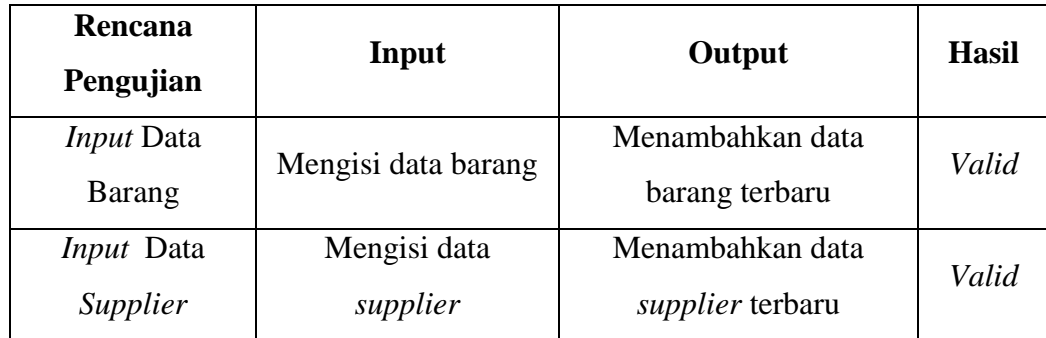

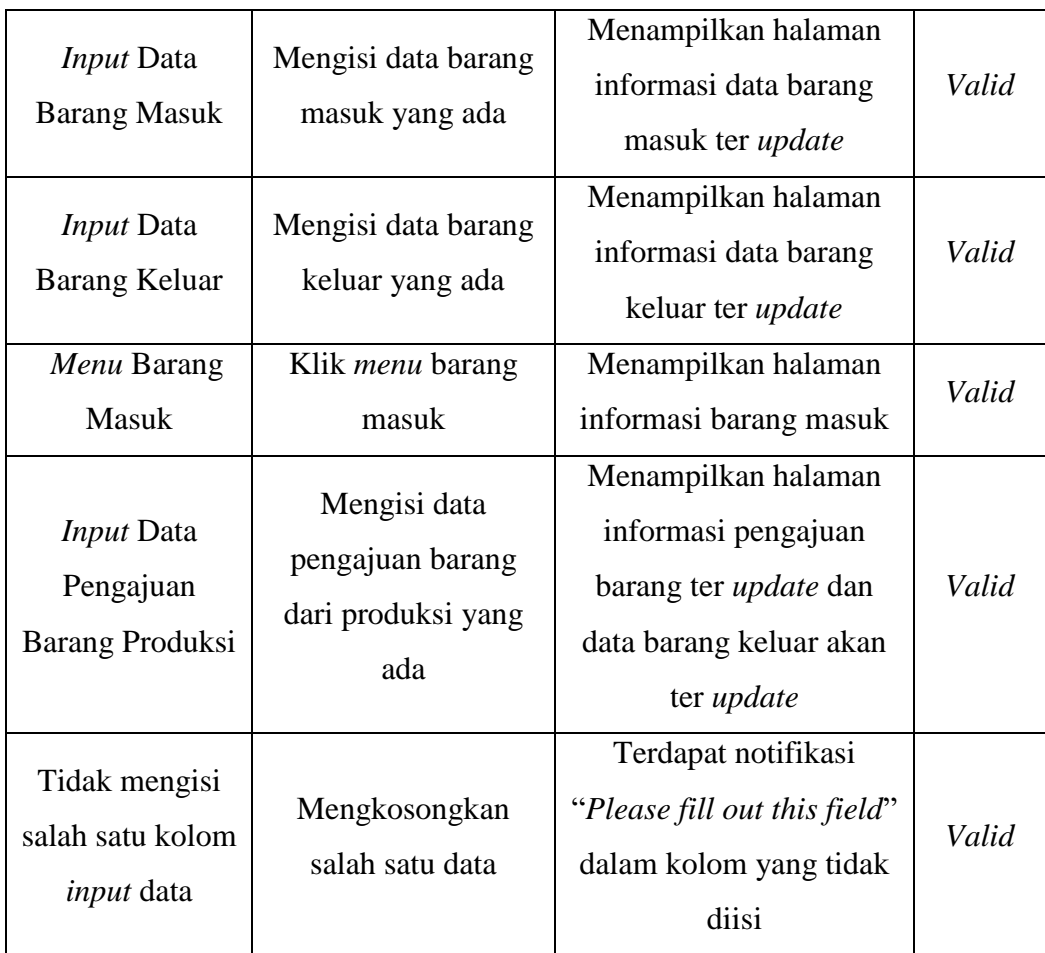

# **4.3. Hasil Kelayakan Sistem**

Dalam melakukan pengujian kelayakan sistem, peneliti menggunakan pengujian *User Acceptance Test* (UAT). Pengujian ini terdiri atas 4 bagian yaitu pengujian oleh bagian *werehouse*, bagian *purchasing*, bagian *quality control* serta *manager* / pimpinan dengan jumlah responden dari kuesioner ada 7 karyawan yang terlibat. Adapun hasil uji kelayakan sistem sebagai berikut :

Tabel 4. 5 Hasil Kuesioner

| N0. | Pertanyaan                       |  | Penilaian |   | Jumlah |
|-----|----------------------------------|--|-----------|---|--------|
|     |                                  |  |           | E |        |
|     | Apakah website sistem management |  |           |   |        |
|     | diperlukan<br>untuk<br>inventory |  |           |   |        |

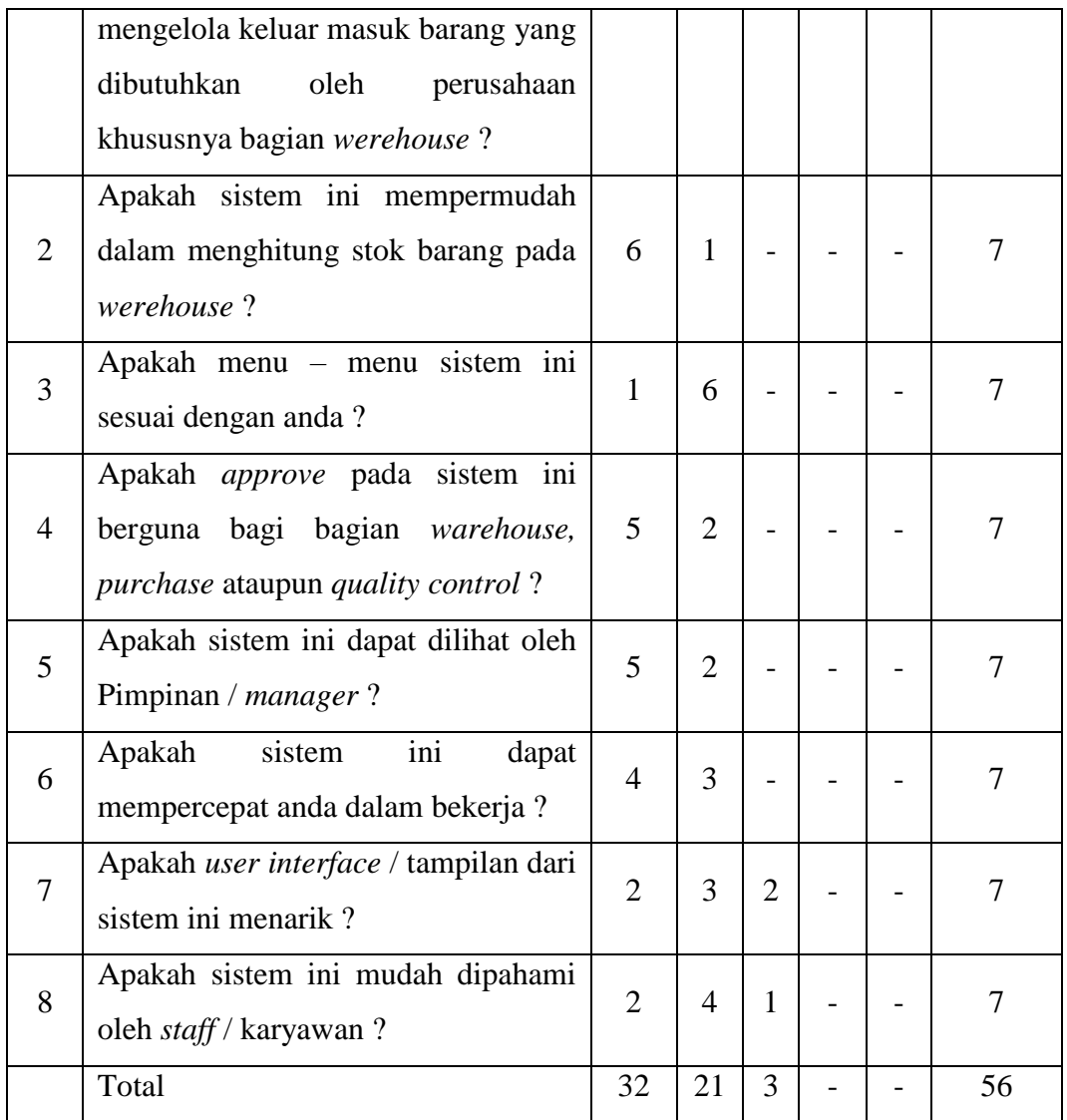

Setelah hasil pengujian didapatkan, langkah selanjutnya yaitu melalukan pembobotan menghitung hasil pengujian. Berikut hasil tabel bobot jawaban dilihat dari nilai bobot pada tabel 2.7 serta perhitungan pengujian *user acceptance test* sebagai berikut :

1. Perhitungan pertanyaan pertama : jumlah responden adalah 7. Pada pertanyaan pertama (7x5) = 35. Maka nilai rata-ratanya adalah 35/7 = 5. Sedangkan nilai presentasenya (5/5) x 100% = 100%.

- 2. Persentase pertanyaan kedua : jumlah responden adalah 7. Pada pertanyaan kedua nilai A (6x5 = 30), B (1x4 = 4). Maka nilai rata-ratanya (30+4)/7 = 4,8. Sedangkan nilai presentasenya  $(4,8/5)$  x  $100\% = 96\%$ .
- 3. Presentase pertanyaan ketiga : jumlah responden adalah 7. Pada pertanyaan ketiga nilai A (1x5 = 5), B (6x4 = 24). Maka nilai rata-ratanya (5+24)/7 = 4,1. Sedangkan nilai presentasenya  $(4,1/5)$  x  $100\% = 82\%$ .
- 4. Presentase pertanyaan keempat : jumlah responden adalah 7. Pada pertanyaan keempat nilai A (5x5 = 25), B (2x4 = 8). Maka nilai rata-ratanya (25+8)/7 = 4,7. Sedangkan nilai presentasenya (4,7/5) x 100% = 94%.
- 5. Presentase pertanyaan kelima : jumlah responden adalah 7. Pada pertanyaan kelima nilai A (5x5 = 25), B (2x4 = 8). Maka nilai rata-ratanya (25+8)/7 = 4,7. Sedangkan nilai presentasenya (4,7/5) x 100% = 94%.
- 6. Presentase pertanyaan keenam : jumlah responden adalah 7. Pada pertanyaan keempat nilai A (4x5 = 20), B (3x4 = 12). Maka nilai rata-ratanya (20+12)/7 = 4,6. Sedangkan nilai presentasenya (4,6/5) x 100% = 92%.
- 7. Presentase pertanyaan ketujuh : jumlah responden adalah 7. Pada pertanyaan ketujuh nilai A (2x5 = 10), B (3x4 = 12), C (2x3 = 6). Maka nilai rata-ratanya  $(10+12+6)/7 = 4$ . Sedangkan nilai presentasenya  $(4/5)$  x  $100\% = 80\%$ .
- 8. Presentase pertanyaan kedelapan : jumlah responden adalah 7. Pada pertanyaan kedelapan nilai A (2x5 = 10), B (4x4 = 16), C (1x3 = 3). Maka nilai rata-ratanya  $(10+16+3)/7 = 4,1$ . Sedangkan nilai presentasenya  $(4,7/5)$  x  $100\% = 82\%$ .

| No. | Pertanyaan                                                                                                    |    |   | Penilaian                |   | Jumlah       | $\%$ |
|-----|----------------------------------------------------------------------------------------------------|----|---|--------------------------|---|--------------|------|
|     |                                                                                                    | A  | В |                          | E | <b>Bobot</b> |      |
|     | sistem<br>Apakah<br>website<br>management<br>inventory<br>diperlukan untuk mengelola<br>keluar masuk barang<br>yang<br>dibutuhkan oleh perusahaan<br>khususnya bagian werehouse? | 35 |   | $\overline{\phantom{0}}$ |   | 35           | 100  |

Tabel 4. 6 Hasil Perhitungan Penilaian

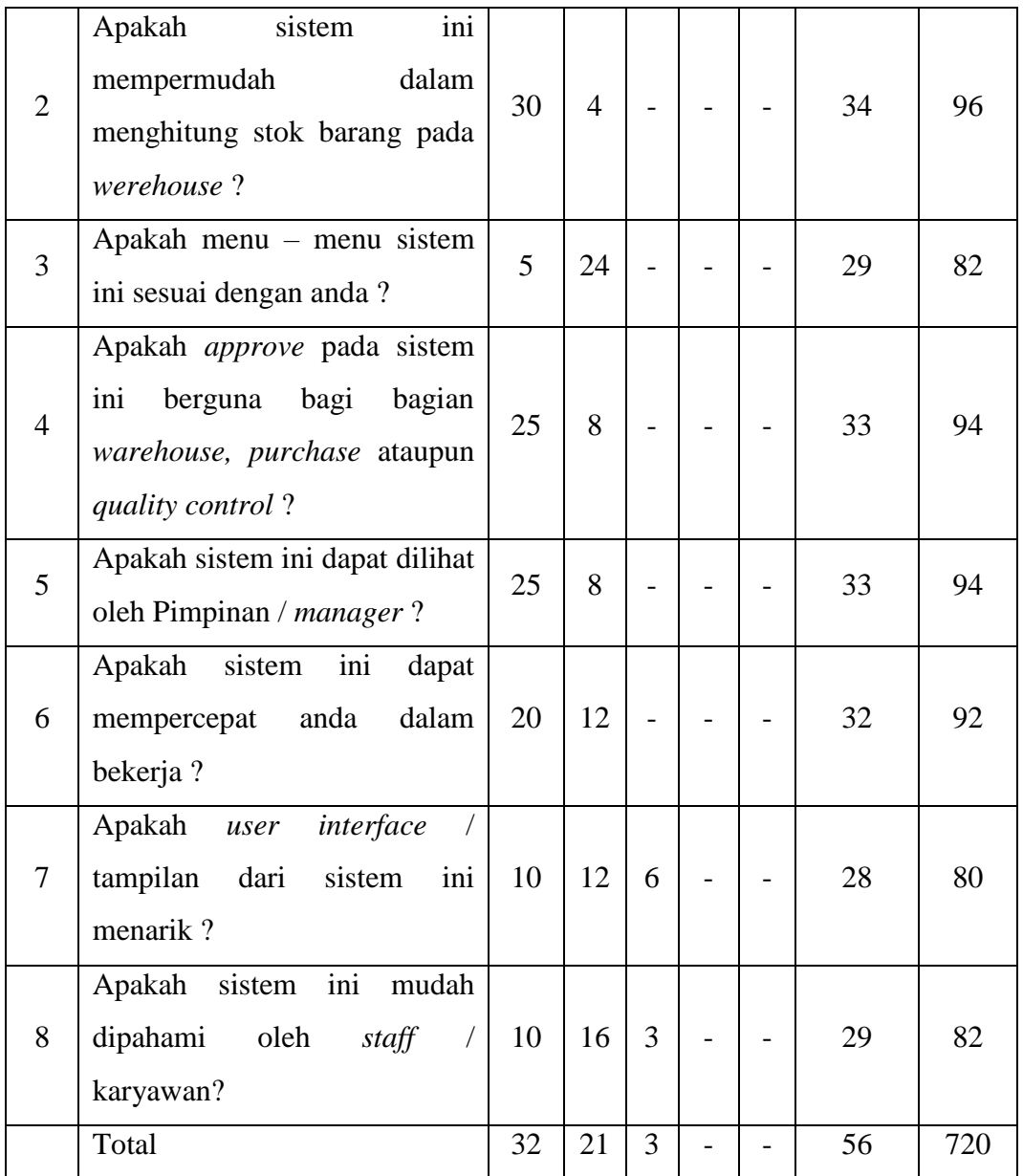

Perhitungan keseluruhan merupakan hasil perhitungan rata-rata presentase dari seluruh pertanyaan. Adapun hasil perhitungan pada *user acceptance test* pada sistem *inventory* berbasis *website* ini sebagai berikut :

$$
(100 + 96 + 82 + 94 + 94 + 92 + 80 + 82) / 8 = 720 / 8 = 90 %
$$

Dalam skala likert nilai presentase dari 90 % termasuk dalam kategori (84,01 % - 100 %) adalah Sangat Baik.